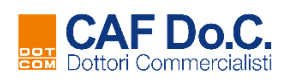

# **Gestione Correzioni**

Istruzioni operative

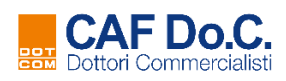

# **SOMMARIO**

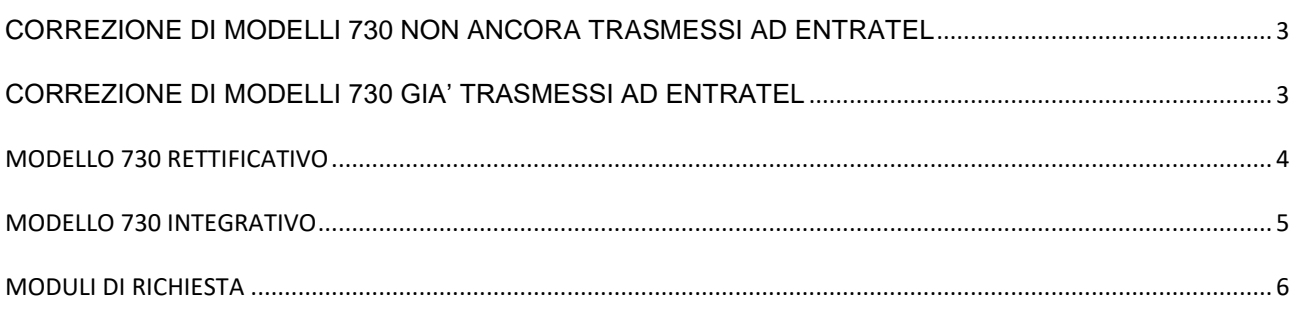

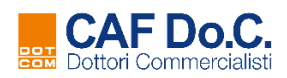

# <span id="page-2-0"></span>**CORREZIONE DI MODELLI 730 NON ANCORA TRASMESSI AD ENTRATEL**

La correzione di un modello acquisito da CAF Do.C., ma non ancora trasmesso all'Agenzia delle entrate, **si effettua con il semplice invio di un nuovo file telematico** che, a parità di codice fiscale, sovrascriverà la precedente dichiarazione errata.

I modelli non ancora trasmessi telematicamente all'Agenzia delle entrate sono quelli presenti nell'elenco Dichiarazioni 730/2019 del software "Collegamento a CAF Do.C." per i quali non risultano valorizzate le colonne "730-4" e "Invio Entratel".

Il software di Collegamento a CAF Do.C. è accessibile direttamente dal vostro compilativo modello 730.

# <span id="page-2-1"></span>**CORREZIONE DI MODELLI 730 GIA' TRASMESSI AD ENTRATEL**

Le correzioni dei modelli 730 già trasmessi all'Agenzia delle entrate sono descritte nei successivi paragrafi e suddivise per tipologia.

**NOTA BENE:** Errori e/o omissioni imputabili al contribuente, la cui correzione in termini di imposta comporti un minor credito o un maggior debito rispetto al 730 di origine, dovranno essere sanati esclusivamente con la presentazione del modello Redditi P.F.

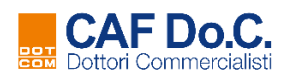

# <span id="page-3-0"></span>**MODELLO 730 RETTIFICATIVO**

Utilizzato per **errori commessi dallo studio** che ha prestato assistenza fiscale, la cui correzione comporta **un maggior debito o un minor credito d'imposta**.

Questa tipologia di dichiarazione consente anche:

- l'inserimento della *rateazione delle imposte* **a debito** se non richiesta nel modello originario, ma nel solo caso in cui il sostituto d'imposta non abbia ancora eseguito i conguagli;
- l'**azzeramento o il versamento in misura inferiore degli acconti** (*prima rata e seconda o unica rata).*

La riduzione o l'azzeramento della sola seconda rata di acconto IRPEF o cedolare secca sarà invece richiesta entro il 30 settembre presentando apposita [Richiesta di riduzione acconto](https://ips.servizicafdoc.it/modello-730/modulistica) direttamente al Sostituto d'imposta, *senza intervenire sulla dichiarazione*.

# *MODALITA' DI GESTIONE*

**Dal 1° luglio** nell'elenco delle dichiarazioni trasmesse sul software Collegamento a CAF Do.C. sarà abilitato il pulsante **"Gestione Rettificativi".**

Per le specifiche di gestione si rimanda alla consultazione dell'apposito documento di istruzioni operative per la gestione del Modello 730 rettificativo.

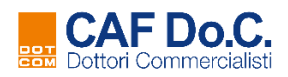

# <span id="page-4-0"></span>**MODELLO 730 INTEGRATIVO**

## **INTEGRATIVO – CODICE 1 (A FAVORE)**

Utilizzato quando il contribuente si accorge di dover integrare la dichiarazione originaria con elementi non forniti per l'elaborazione del modello originario e che comporta **un maggiore credito, un minor debito o un'imposta invariata.**

#### *MODALITA' DI GESTIONE*

Dal 12 settembre al 25 ottobre 2019 il canale di trasmissione consentirà l'invio del file telematico con le stesse modalità già utilizzate per l'invio dei modelli originari.

#### **INTEGRATIVO – CODICE 2 (DATI SOSTITUTO ERRATI)**

Le integrazioni della dichiarazione originaria riguardano esclusivamente la variazione dei dati del sostituto d'imposta indicato erroneamente.

## *MODALITA' DI GESTIONE*

Dal 26 giugno al 25 ottobre 2019 compilare la richiesta di *Cambio Sostituto* il cui utilizzo è dettagliato nel successivo paragrafo MODULI DI RICHIESTA.

#### **INTEGRATIVO – CODICE 3 (DATI SOSTITUTO ERRATI CON INTEGRATIVO A FAVORE)**

Le integrazioni della dichiarazione originaria riguardano sia la variazione dei dati del sostituto d'imposta sia altri dati da cui scaturiscono un maggior importo a credito, un minor debito oppure un'imposta invariata.

#### *MODALITA' DI GESTIONE*

Dal 26 giugno al 25 ottobre 2019 compilare la richiesta di *Cambio Sostituto* il cui utilizzo è dettagliato nel successivo paragrafo MODULI DI RICHIESTA. Successivamente inviare il file telematico del modello Integrativo – codice 1 con le stesse modalità già utilizzate per l'invio dei modelli originari, nel periodo dal 12 settembre al 25 ottobre 2019, indicando il nuovo sostituto d'imposta.

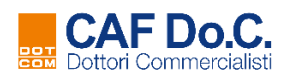

# <span id="page-5-0"></span>**MODULI DI RICHIESTA**

Alcune tipologie di correzione richiedono l'utilizzo dei moduli di richiesta **disponibili sul software Collegamento a CAF Do.C**.

Le richieste inoltrate correttamente saranno evase entro 5 giorni lavorativi dalla data di ricezione e lo studio potrà monitorarne l'avanzamento accedendo all'elenco richieste.

# *MODALITA' DI GESTIONE*

Accedere al software Collegamento a CAF Do.C in **Dichiarazioni 730, selezionare** dall'elenco **il contribuente** e cliccare sul pulsante **Richieste a CAF Do.C.** Scegliere l'opzione desiderata tra quelle possibili e sottoelencate:

**CANCELLAZIONE:** di un modello validamente acquisito da CAF Do.C. che non deve essere trasmesso a Entratel.

**CAMBIO SOSTITUTO D'IMPOSTA:** per indicare un sostituto d'imposta diverso da quello indicato erroneamente nel modello già trasmesso a Entratel.

La richiesta sostituisce l'invio di un modello integrativo codice 2 – dati del sostituto errati.

**VARIAZIONE DATI DEL SOSTITUTO D'IMPOSTA:** per indicare nuovi dati (indirizzo o denominazione) del sostituto d'imposta riportato in un modello validamente acquisito da CAF Do.C. per cui non varia però il codice fiscale.

L'utilizzo del modulo di richiesta è subordinato alla segnalazione di scarto da parte di CAF Do.C. e limitatamente ai sostituti d'imposta non iscritti per la ricezione telematica dei modelli 730-4.

**CONGUAGLIO IMPORTI ELEVATI:** per certificare la correttezza dei dati esposti nella dichiarazione quando il sostituto d'imposta INPS chiede specifica conferma prima di procedere al conguaglio.

**F24 CON MAGGIORAZIONE:** per la generazione della delega di pagamento delle imposte a debito con maggiorazione dello 0.4% in caso di presentazione della dichiarazione senza sostituto d'imposta.